## УТВЕРЖДЕН РШПИ.40100-03-ЛУ

ПО «Контрольный индикатор»

Руководство системного программиста РШПИ.40100-03 32 01 Листов 39

Разраб. Н. контр.

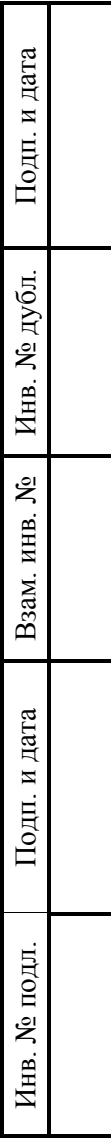

28

Настоящее руководство системного программиста предназначено для эксплуатации ПО «Контрольный индикатор» РШПИ.40100-03 и содержит сведения, необходимые для его проверки, обеспечения функционирования и настройки на условия конкретного применения.

## СОДЕРЖАНИЕ

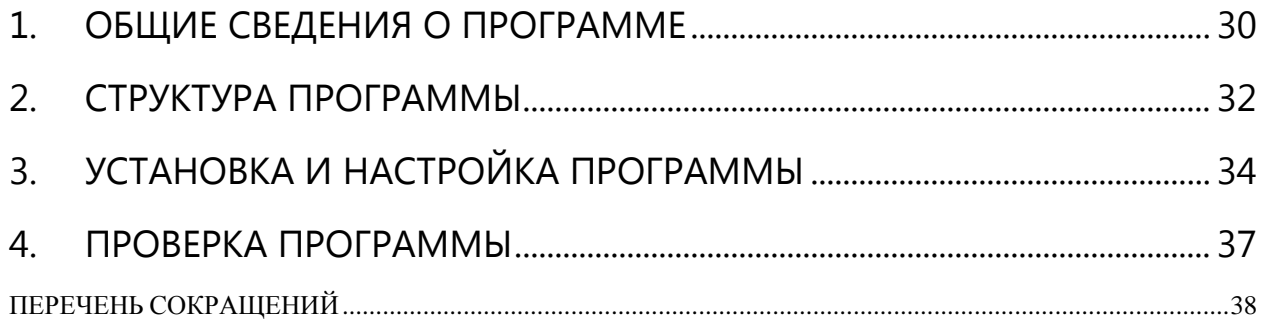

### 1. ОБЩИЕ СВЕДЕНИЯ О ПРОГРАММЕ

<span id="page-3-0"></span>ПО «Контрольный индикатор» РШПИ.40100-03 предназначено для визуального отображения информации, полученной и обработанной техническими и программными средствами радиолокационных комплексов, расчета статистических параметров работы РЛИ. ПО «Контрольный индикатор» является универсальной программой визуализации и статистической обработки сигналов, получаемых с различных типов радиолокационных систем.

1.1. Основными функциями ПО «Контрольный индикатор» являются:

- обеспечение возможности запускать и останавливать обработку РЛИ от любого из сопряженных источников без перезапуска комплекса;

запись принятых данных РЛИ в файлы с возможностью создания нового файла, просмотра, удаления, архивирования, переименования, копирования и печати информации из записанных файлов и управления размещением каталогов файлов данных в файловой системе ПО «Контрольный индикатор»;

- прием РЛИ или данных из интерфейсов подключении или файлов записей по протоколу обмена информацией ASTERIX в формате категорий 2, 8, 19, 20, 21, 23, 25, 34, 48, 62, 65, 250 (далее ASTERIX-протоколы);

- сопряжение с сервером точного времени и автоматическая синхронизация даты и времени серверов и АРМ по протоколу NTP;

- обеспечение возможности работы КИ в одном из двух режимов:

- «воспроизведение» с обработкой и отображением информации из файлов записанной РЛИ;

«запись» с приемом и обработкой данных от сопряженных источников РЛИ.

1.2. Для функционирования ПО «Контрольный индикатор» необходима персональная электронно-вычислительная машина (ПЭВМ), имеющая следующий состав и характеристики:

1) системный блок:

Н. контр.

- процессор типа Intel Core с тактовой частотой не менее 2,8 ГГц;

оперативная память объёмом не менее 4 ГБ;

### Литера

- жёсткий магнитный диск (ЖМД) с объёмом свободного места не менее 500 ГБ;

- устройство для чтения компакт дисков (CD/DVD-ROM);

- сетевой адаптер со скоростью передачи данных не менее 100 Мбит/с;

2) клавиатура;

3) манипулятор типа «мышь»;

4) монитор с размером экрана по диагонали не менее 24 дюймов.

1.3. ПО «Контрольный индикатор» функционирует под управлением операционной системы (ОС) специального назначения «OS Debian 9, Mate» или «OS Debian 10, Mate».

### $2.$ СТРУКТУРА ПРОГРАММЫ

<span id="page-5-0"></span>2.1. ПО «Контрольный индикатор» реализовано в виде исполняемых модулей и вспомогательных библиотек, наименования которых приведены в таблице 1.

Таблица 1

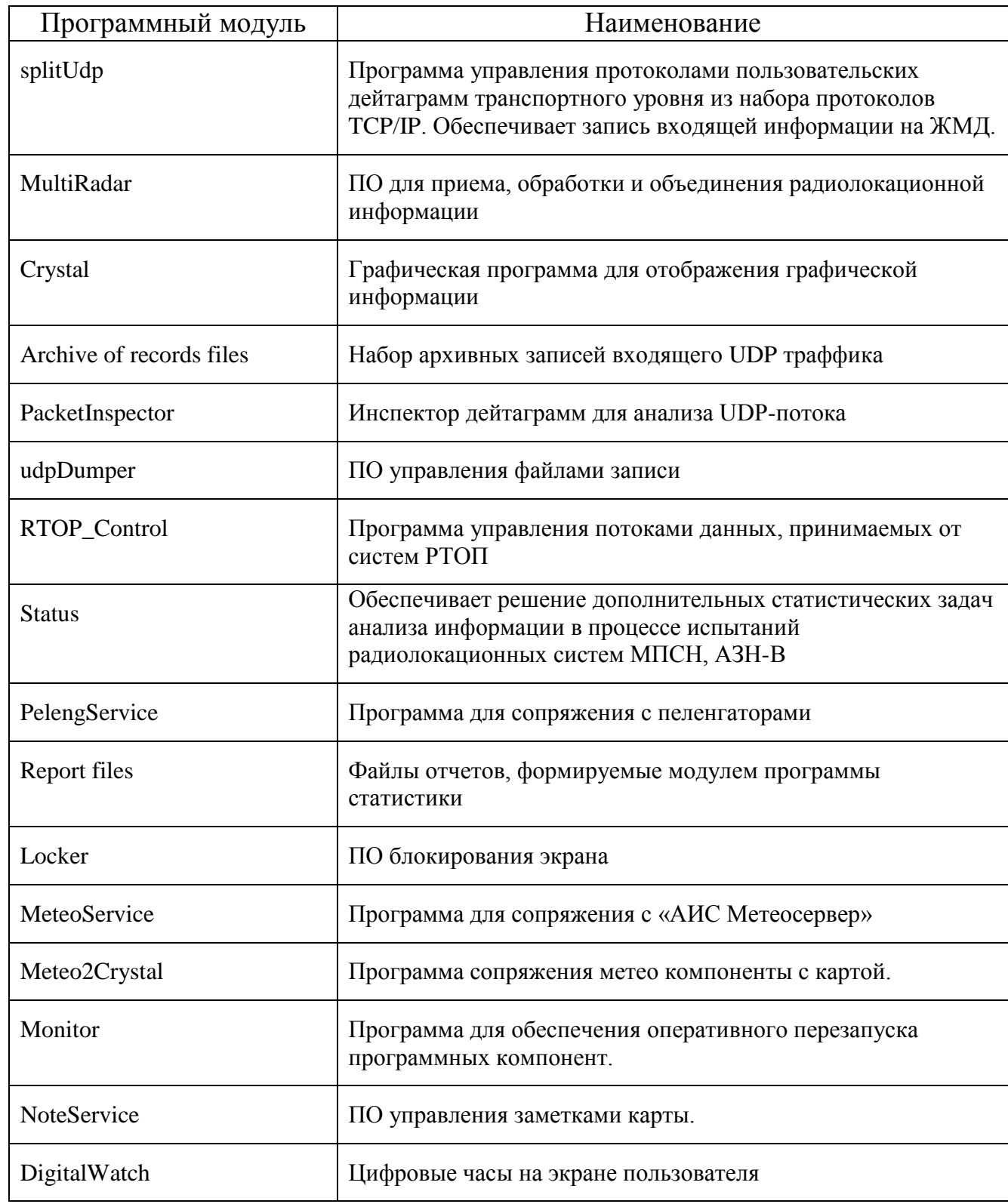

## Литера

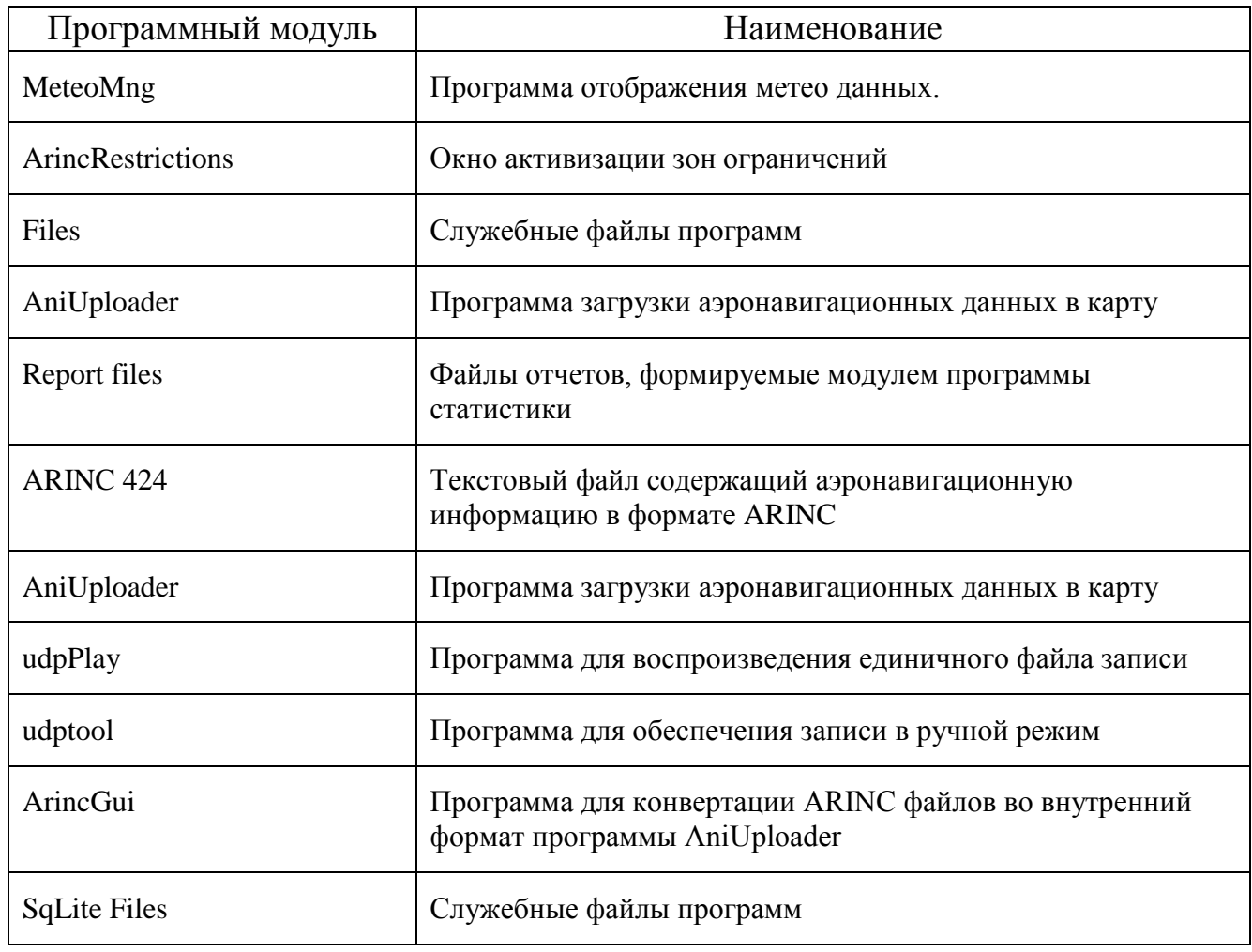

2.2. Основным компонентом ПО «Контрольный индикатор» является исполняемый модуль отображения информации «crystal». Для управления потоками данных и комплексом в целом используется «RTOP\_Control». В процессе работы исполняемые модули подключают вспомогательные библиотеки для использования их программных интерфейсов.

#### УСТАНОВКА И НАСТРОЙКА ПРОГРАММЫ 3.

#### <span id="page-7-0"></span> $3.1.$ Предварительная проверка системного окружения

 $3.1.1.$ Перед установкой ПО «Контрольный индикатор» необходимо убедится в наличии необходимых компонент в системе. Необходимо убедится в наличии сервера RabbitMQ, Qt5. Проверка выполняется пользователем системы с любыми правами, для этого в терминале fly-term необходимо выполнить следующие команды процедуры проверки (таблица 2).

Н. контр.

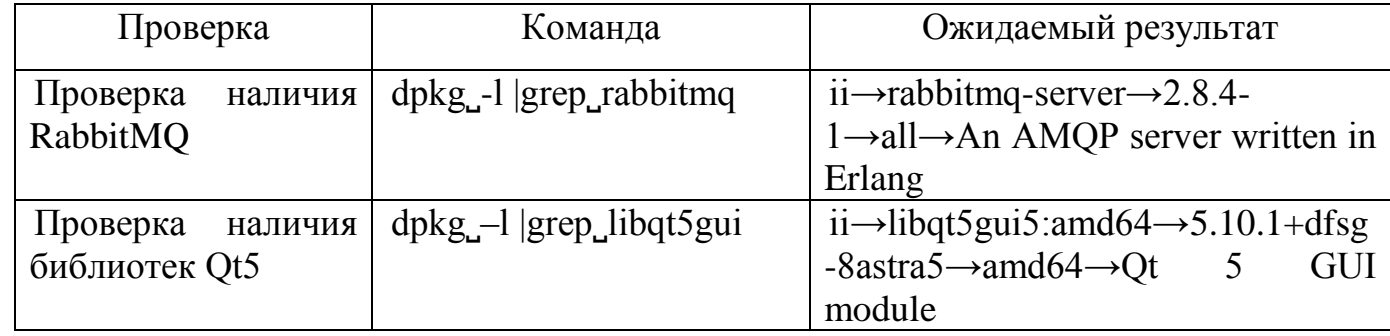

Если в результате выполнения команды нет результатов, то соответствующий компонент не установлен - необходимо выполнить его установку из официального репозитория в составе Astra Linux. Установка пакетов из официального репозитория в составе Astra Linux выполняется от пользователя с root правами выполнения всех без исключения операций (суперпользователя).

 $3.1.2.$ Настройка RabbitMQ

RabbitMQ поставляется со стандартными настройками и не требуют редактирования.

 $3.1.3.$ Добавление пользователя sintez:

Выполняется последовательно суперпользователя после **OT** установки RabbitMO.

1) rabbitmentl add user sintez sintez

2) rabbitmentless user tags sinter administrator

3) rabbitmqctl set\_permissions -p / sintez ".\*" ".\*" ".\*"

### Литера

Таблица 2

Чтобы получить дополнительную информацию о пользовательской настройке RabbitMQ, обратитесь к документации приложения.

3.2. Установка программного обеспечения

3.2.1. Установка ПО Контрольного индикатора производится в соответствии с таблицей 3.

Таблица 3

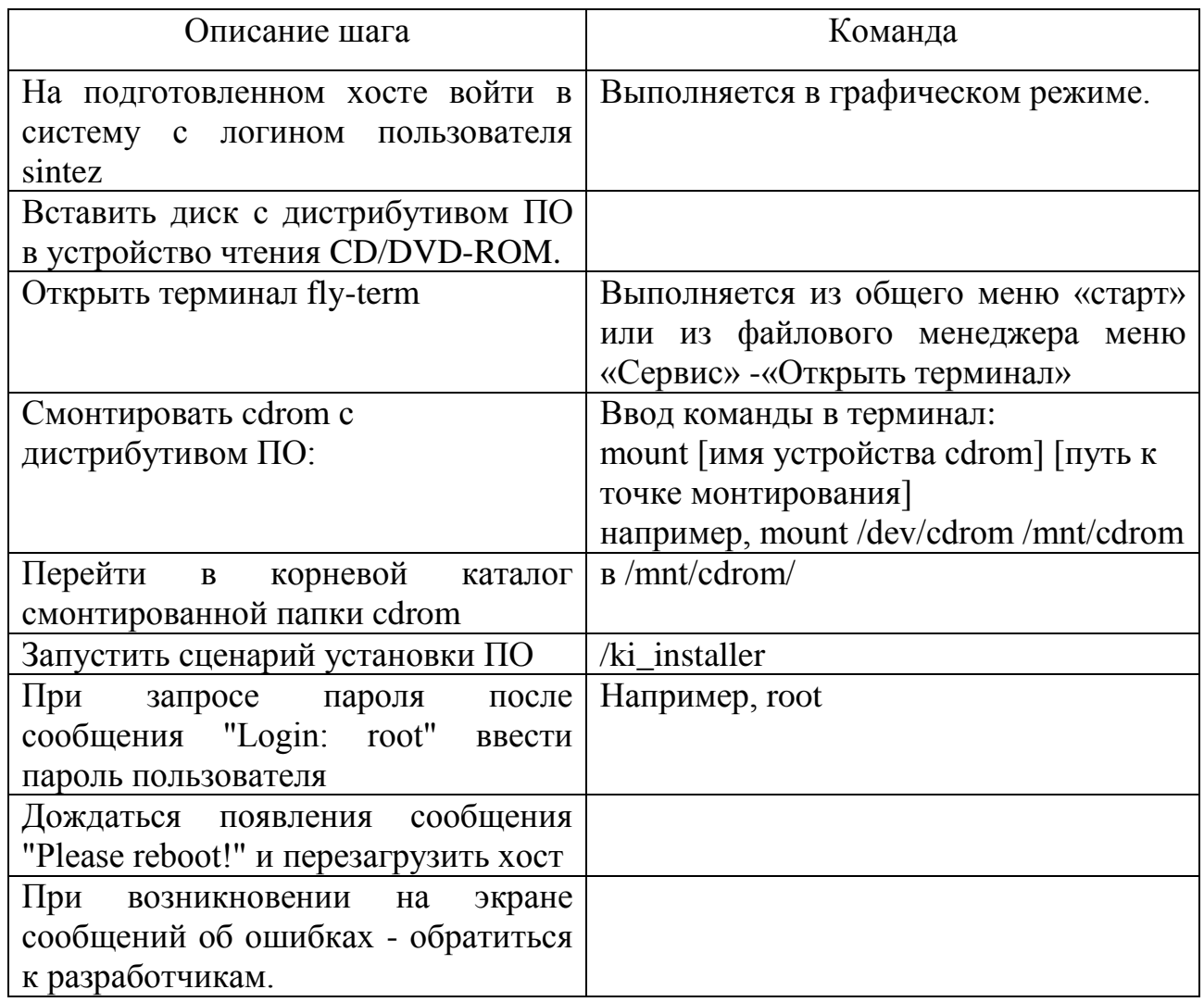

3.3. Настройка конфигурационных файлов.

3.3.1. Параметры ПО «Контрольный индикатор» по умолчанию устанавливаться из пакета автоматически. Дальнейшая настройка ПО «Контрольный индикатор» производиться с помощью инструмента «RTOP\_Control» или при помощи редактирования отдельных файлов модулей.

### 4. ПРОВЕРКА ПРОГРАММЫ

<span id="page-10-0"></span>4.1. Проверка ПО «Контрольный индикатор» заключается в проверке состава каталогов, библиотек, исполняемых файлов, конфигурационных файлов для обеспечения нормальной работоспособности.

# ПЕРЕЧЕНЬ СОКРАЩЕНИЙ

<span id="page-11-0"></span>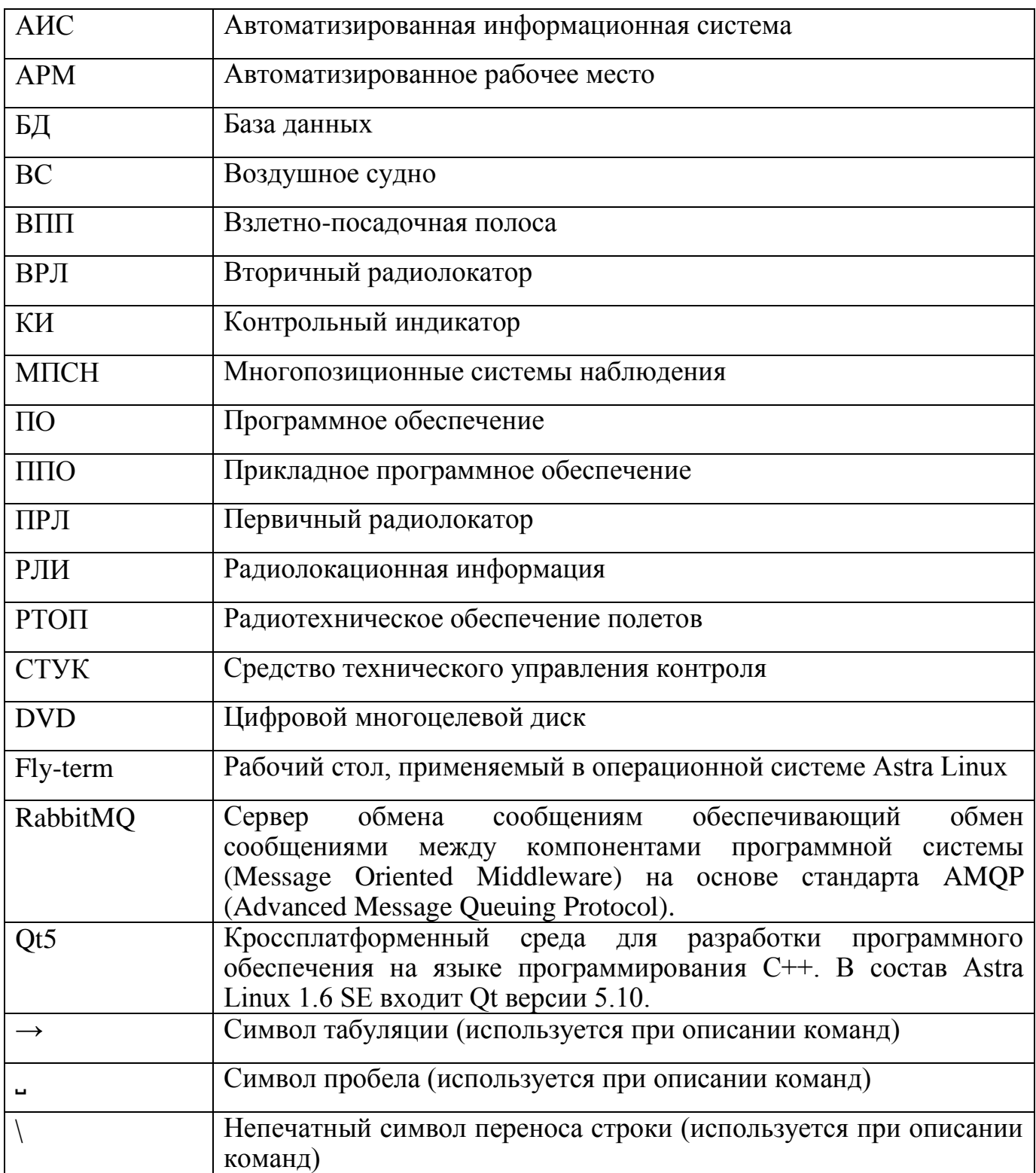

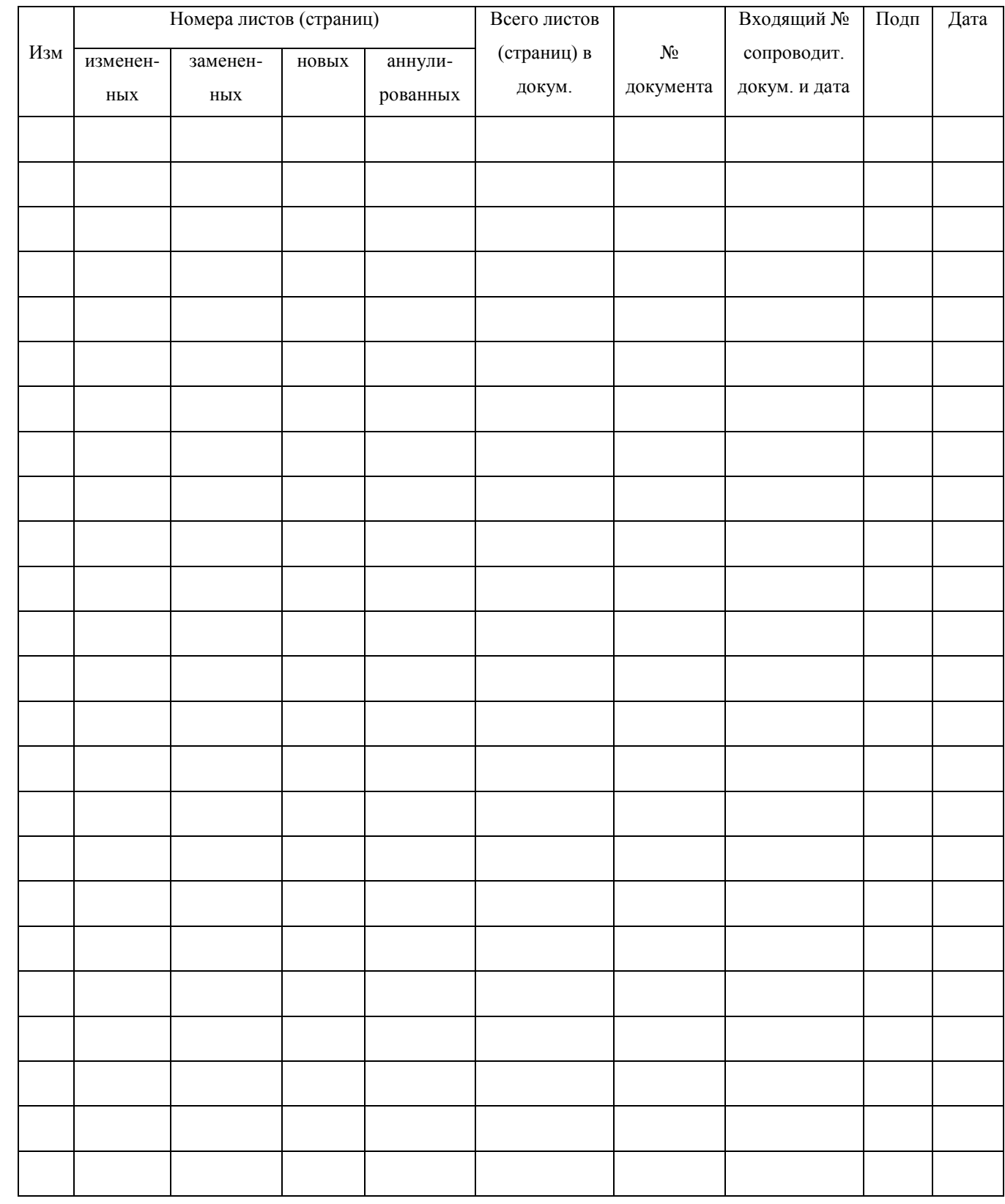

## **ЛИСТ РЕГИСТРАЦИИ ИЗМЕНЕНИЙ**